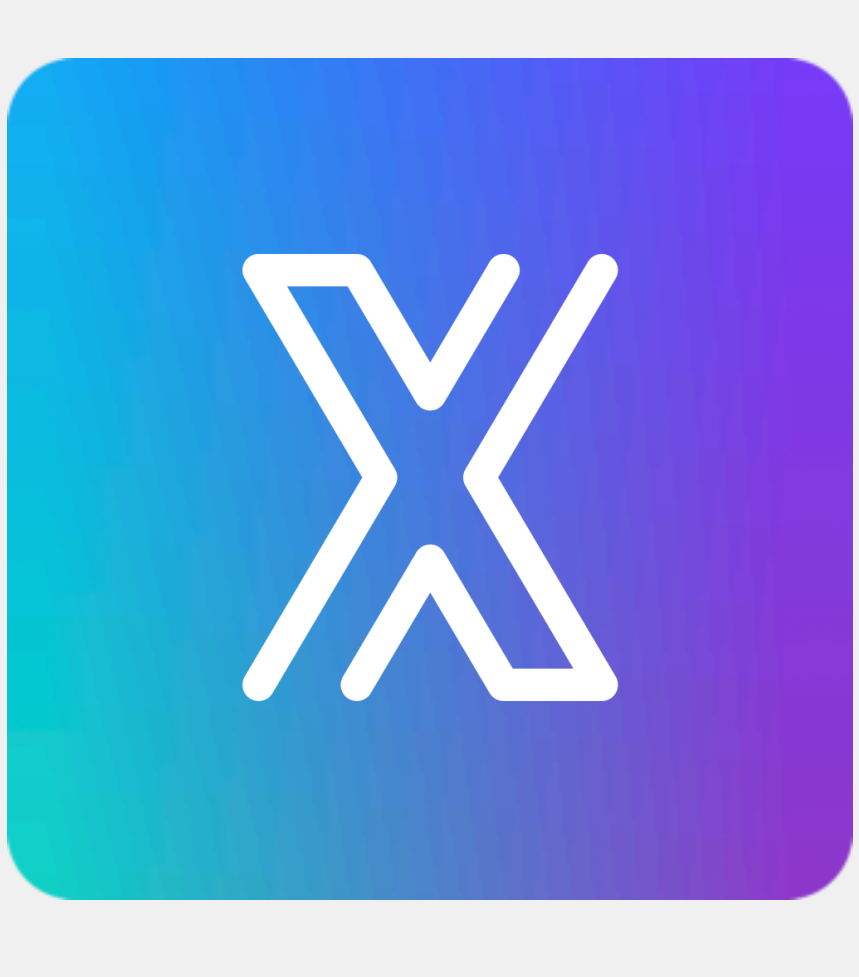

# **SecureContact NX**

#### Die neue Generation der sicheren Kontaktverwaltung

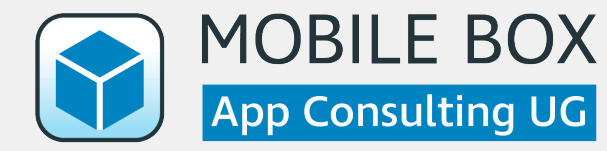

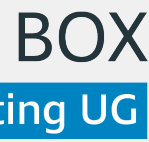

## **Das Problem**

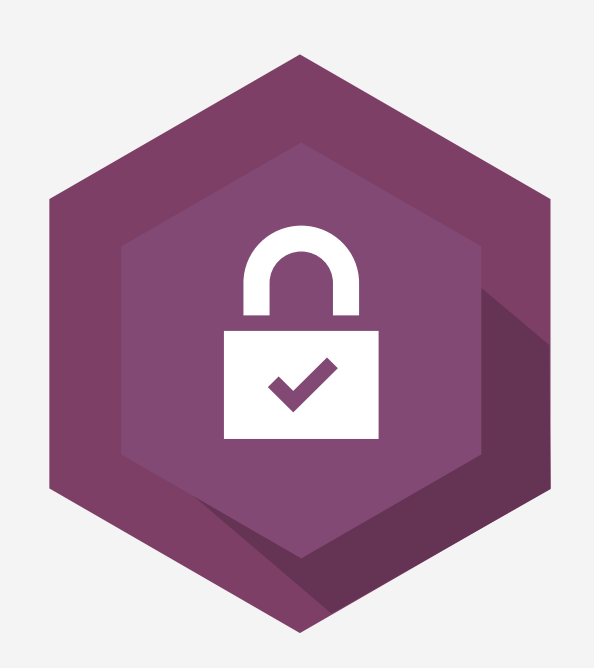

Kontaktdaten spiegeln Kontaktbeziehungen wider. Keine Trennung von Kontaktinformationen in iOS. Containerlösungen auf dem Markt bieten wenig/keinen Komfort

#### Beachten Sie bereits die Vorgaben der DSGVO?

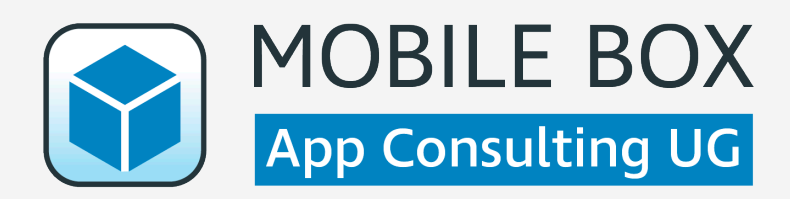

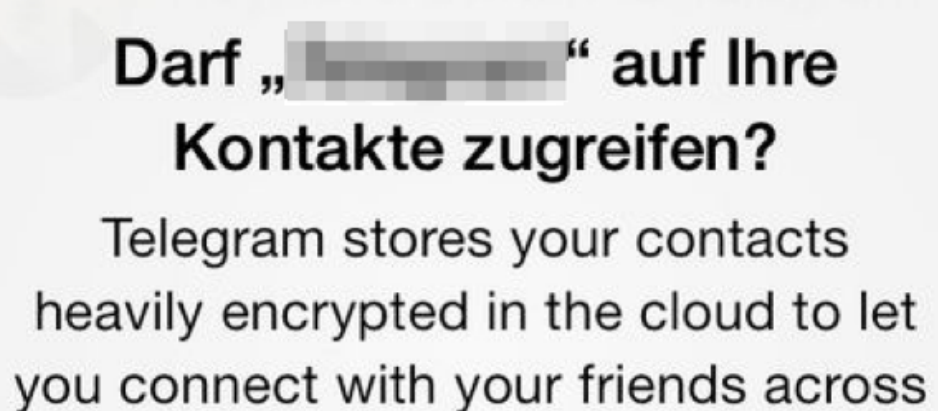

all your devices.

**Nein** 

Ja

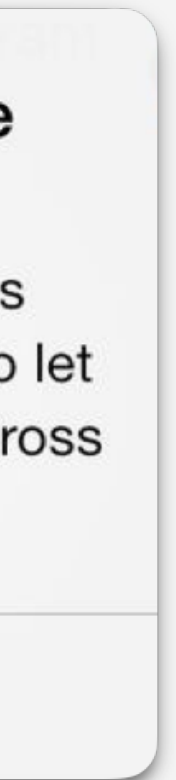

# **Die Lösung**

Die App "SecureContact" richtet sich an alle Unternehmen, die ihre Kontaktdaten sicher und komfortabel verwenden möchten.

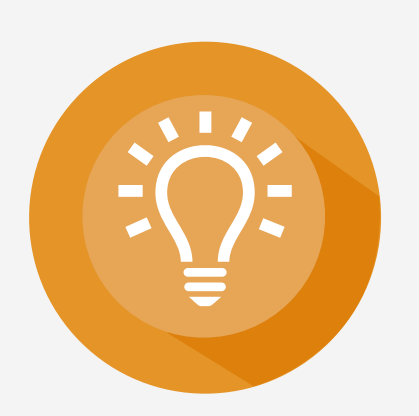

einfache und effiziente Bedienung

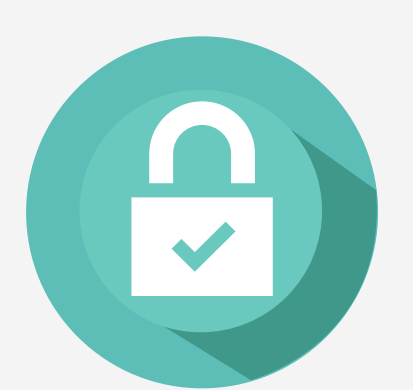

Vollständige End-to-End-Verschlüsselung (AES256) aller Daten

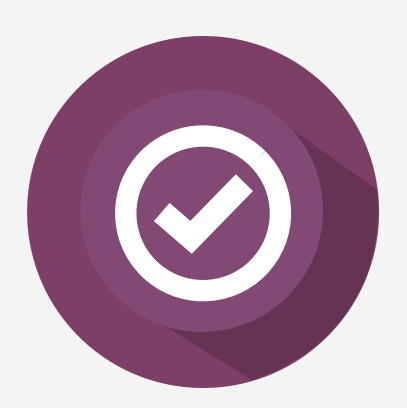

Tiefe Integration in iOS (Anruferidentifizierung)

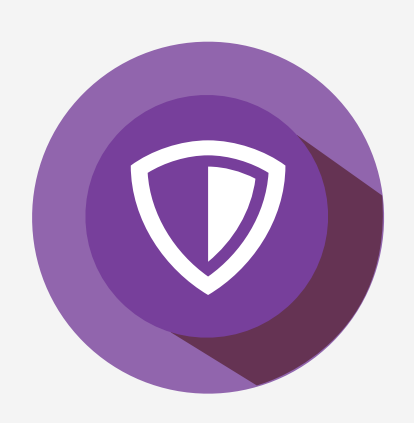

Volle Kontrolle für Administratoren

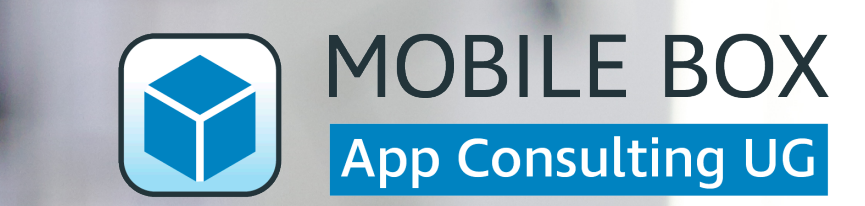

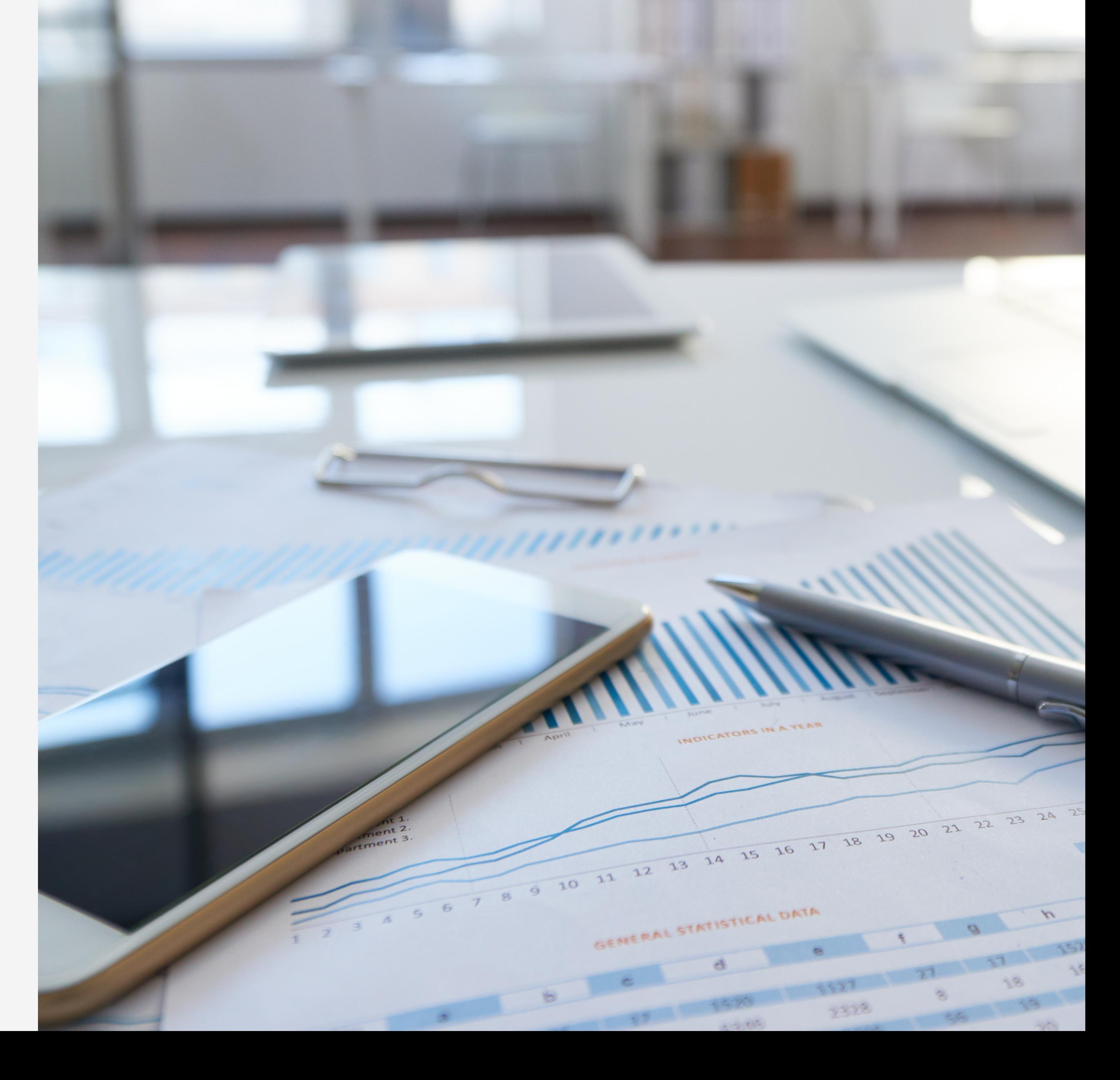

# **Impressionen**

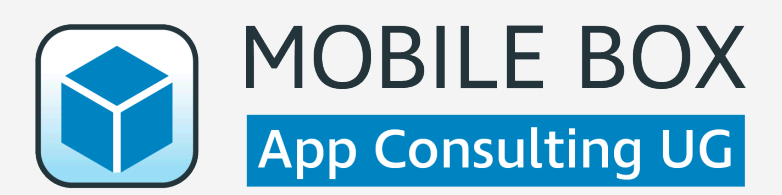

# **Anrufidentifizierung**

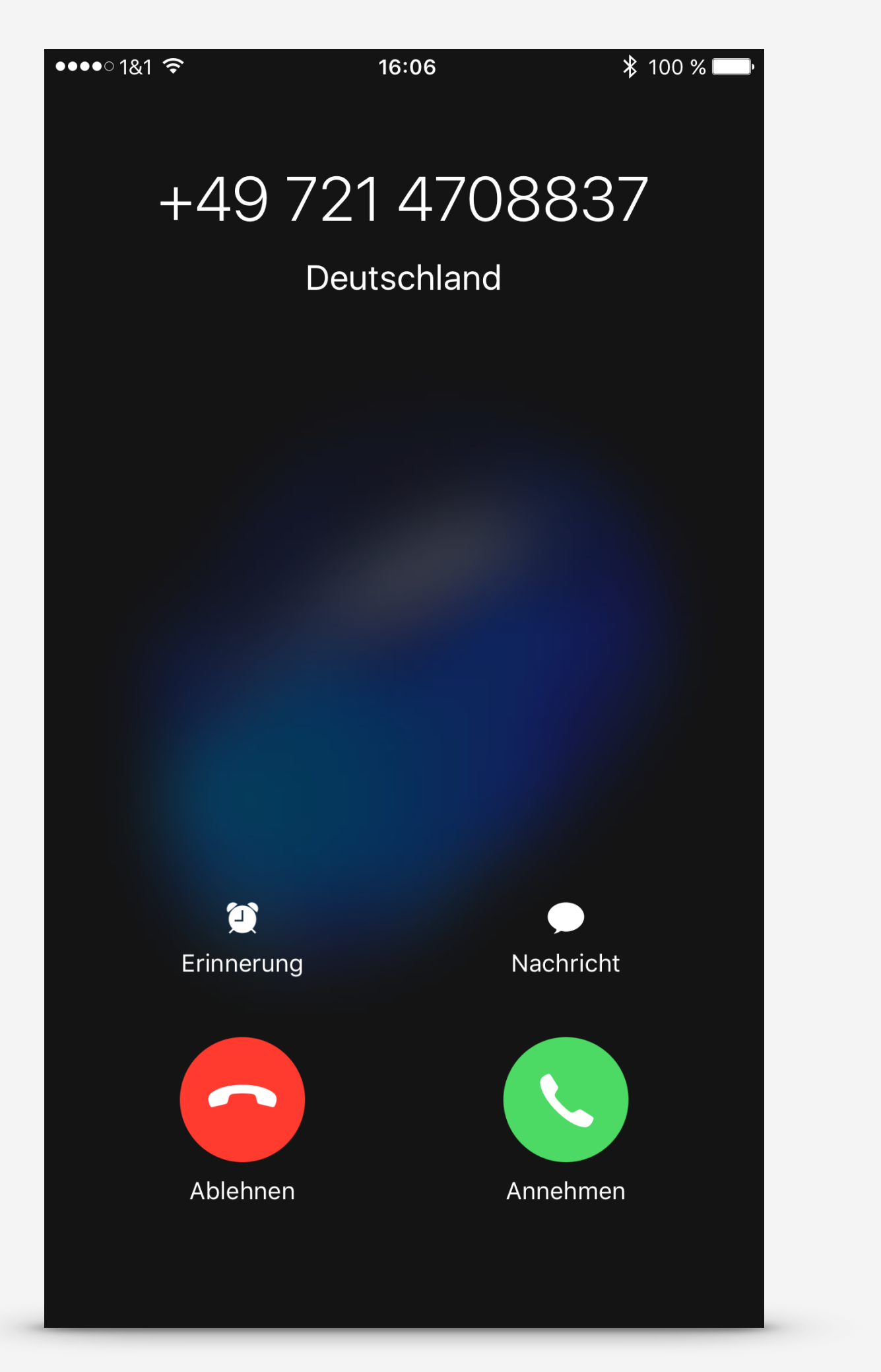

**OHNE** SecureContact **MIT** SecureContact

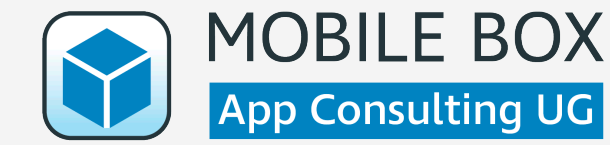

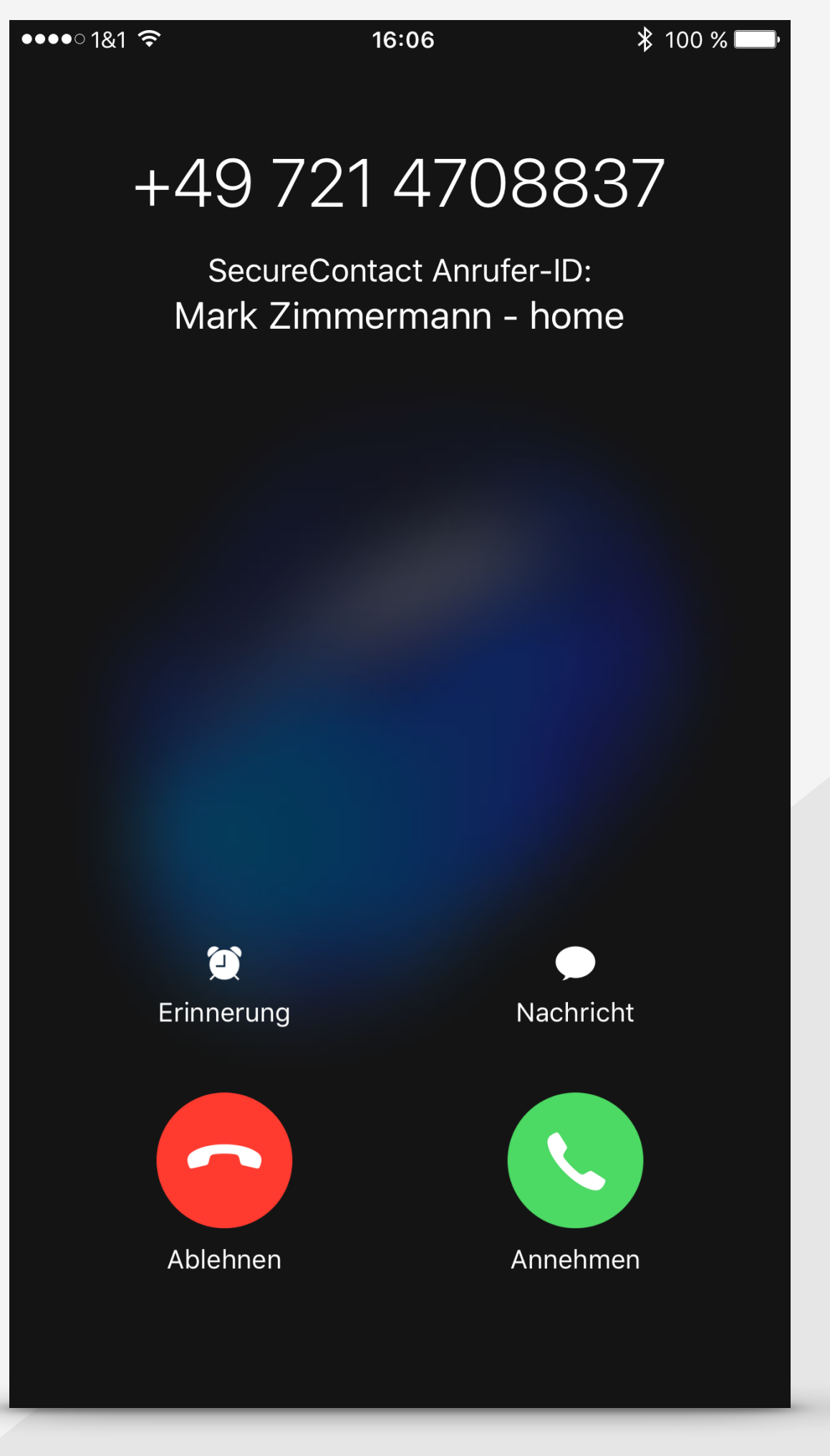

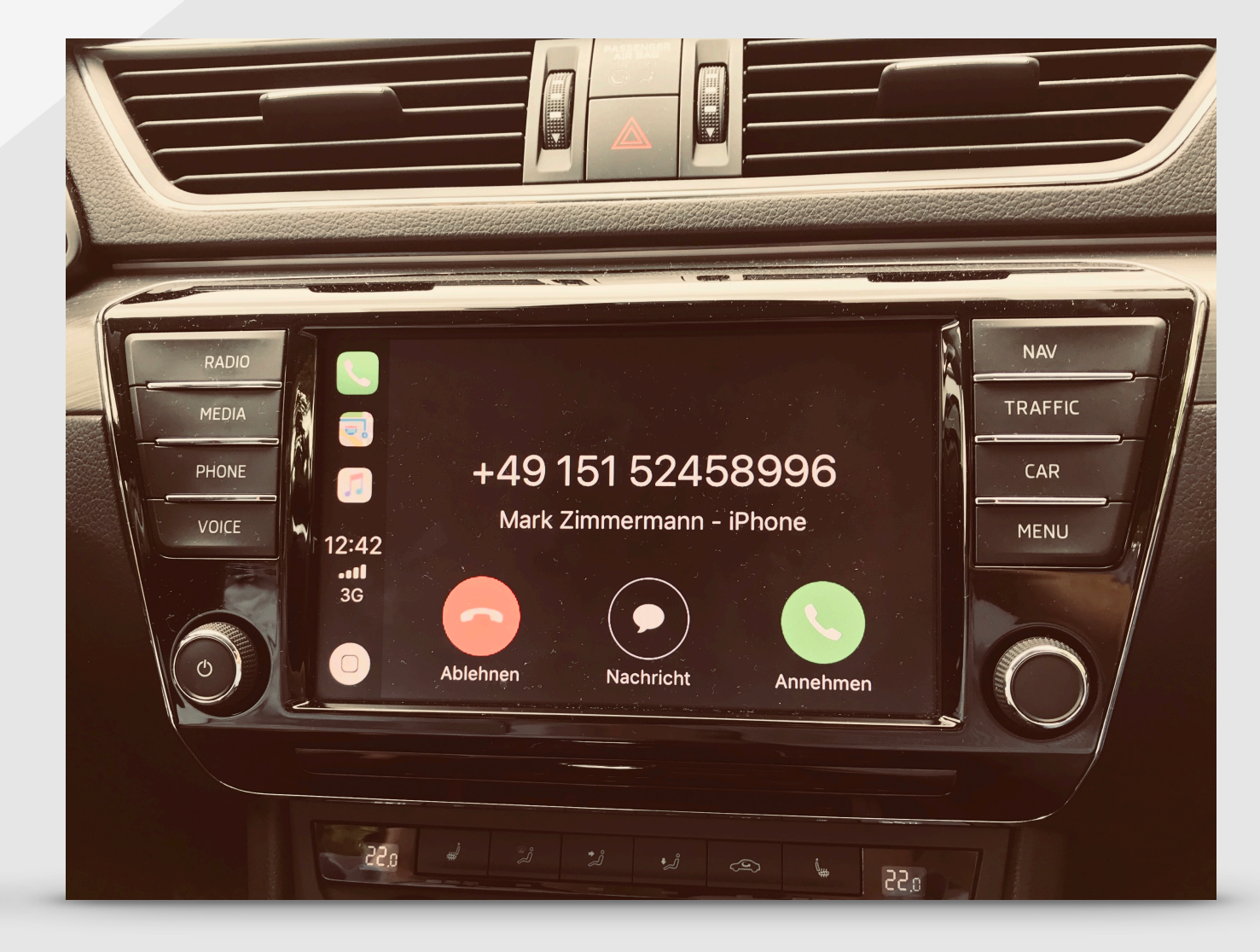

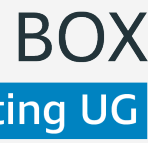

# **Anruferidentifizierung**

CallKit Caller ID resolution is performed for incoming calls and in the call list.

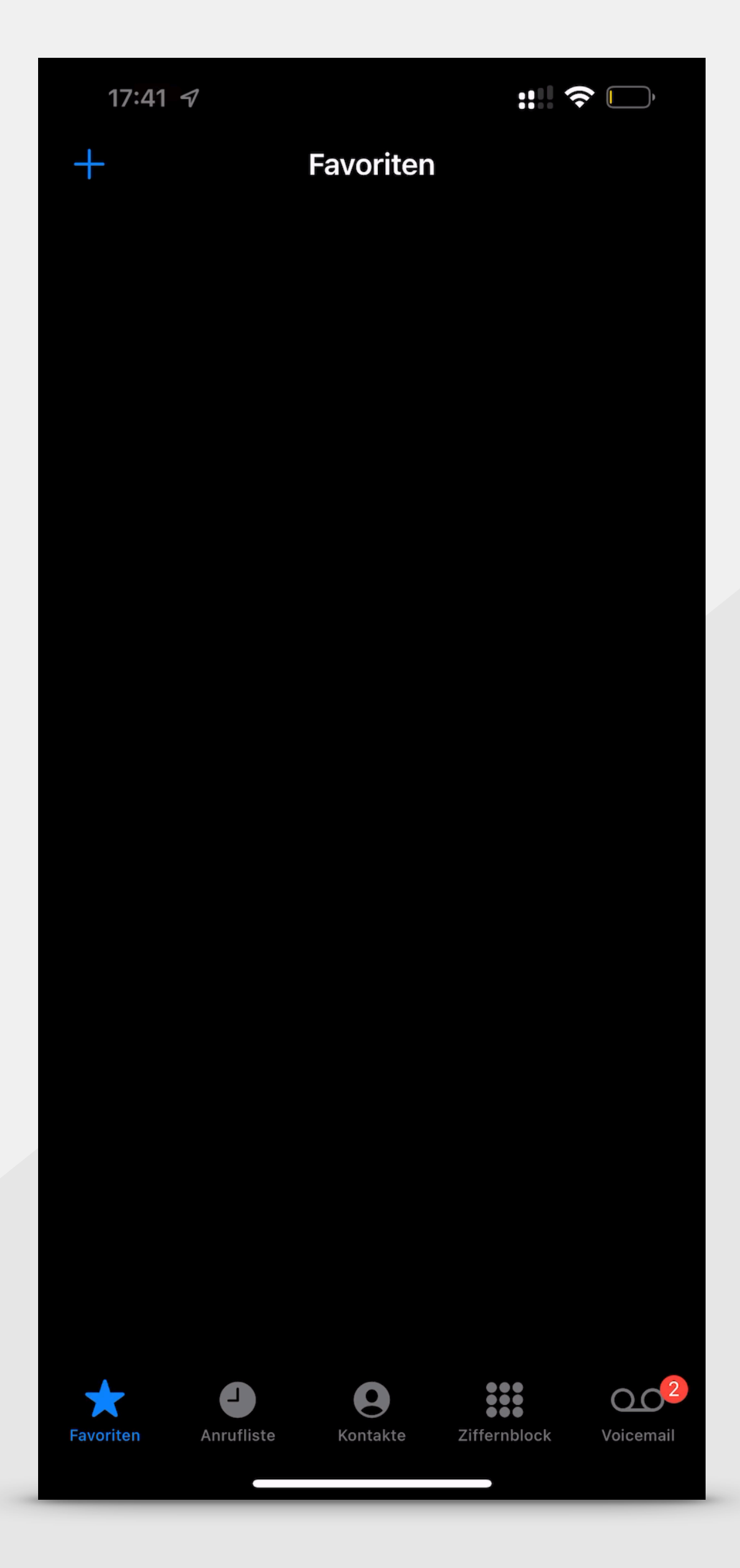

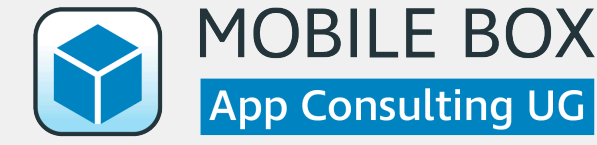

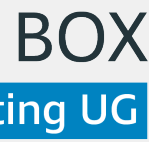

# **Onboarding**

#### **Informationen zur App** Kann per MDM übersprungen werden

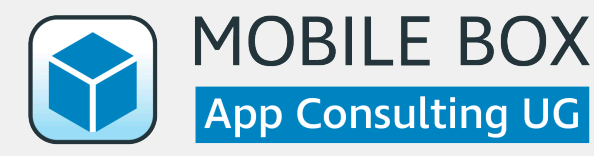

# **Secure Contact NX**  $\overline{B}$ Der sichere Tresor für **Ihre Kontakte. Weiter**

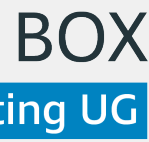

# **Remote Konfiguration**

### **SecureContactCloud**

Wird per ConfigurationID angebunden und spielt Remote-Konfiguration (Adressbuchquellen, Sicherheitsverhalten der App) aus.

### **MDM (AppConfig)**

Die Konfiguration kann alternativ/ergänzend auch über erfolgen.

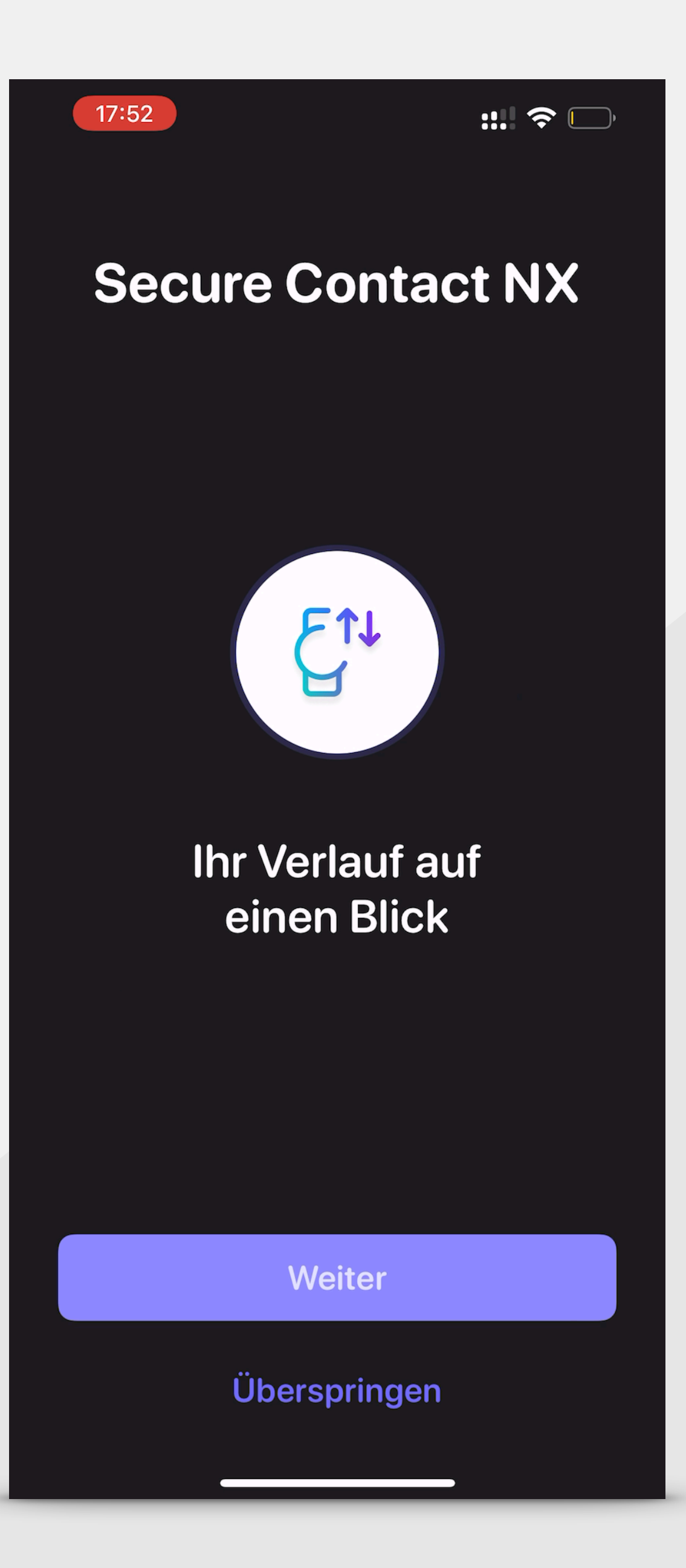

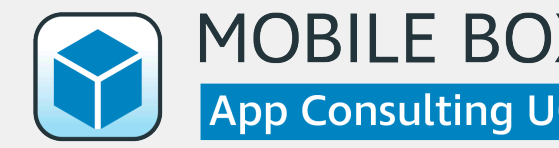

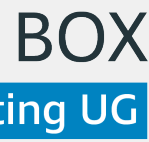

## **Adressbücher**

Nach erfolgreicher Konfiguration lädt die App aus der Ferne bereitgestellte Adressbücher an einen sicheren Ort auf dem Gerät, um Offline-Support und Anrufidentifizierung über Callkit zu ermöglichen.

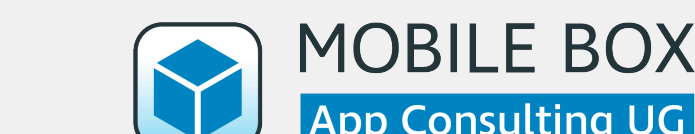

#### **Favoriten**

17:52

Verlauf

Der Verlauf ist leer.

 $\mathbf{m} \in \mathbb{R}$ 

**Bearbeiten** 

#### Favoriten

Durch langes Drücken auf einen Kontakt in der Historie kann dieser als Favorit hinzugefügt werden.

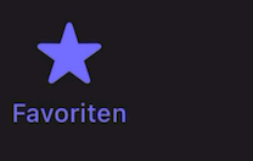

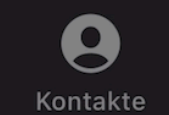

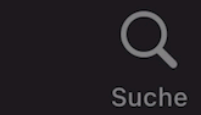

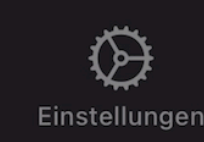

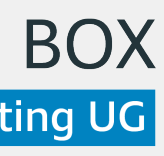

## **Kontaktliste**

Die Kontakte werden in einer Liste angezeigt. Ein Kontakt kann ausgewählt werden.

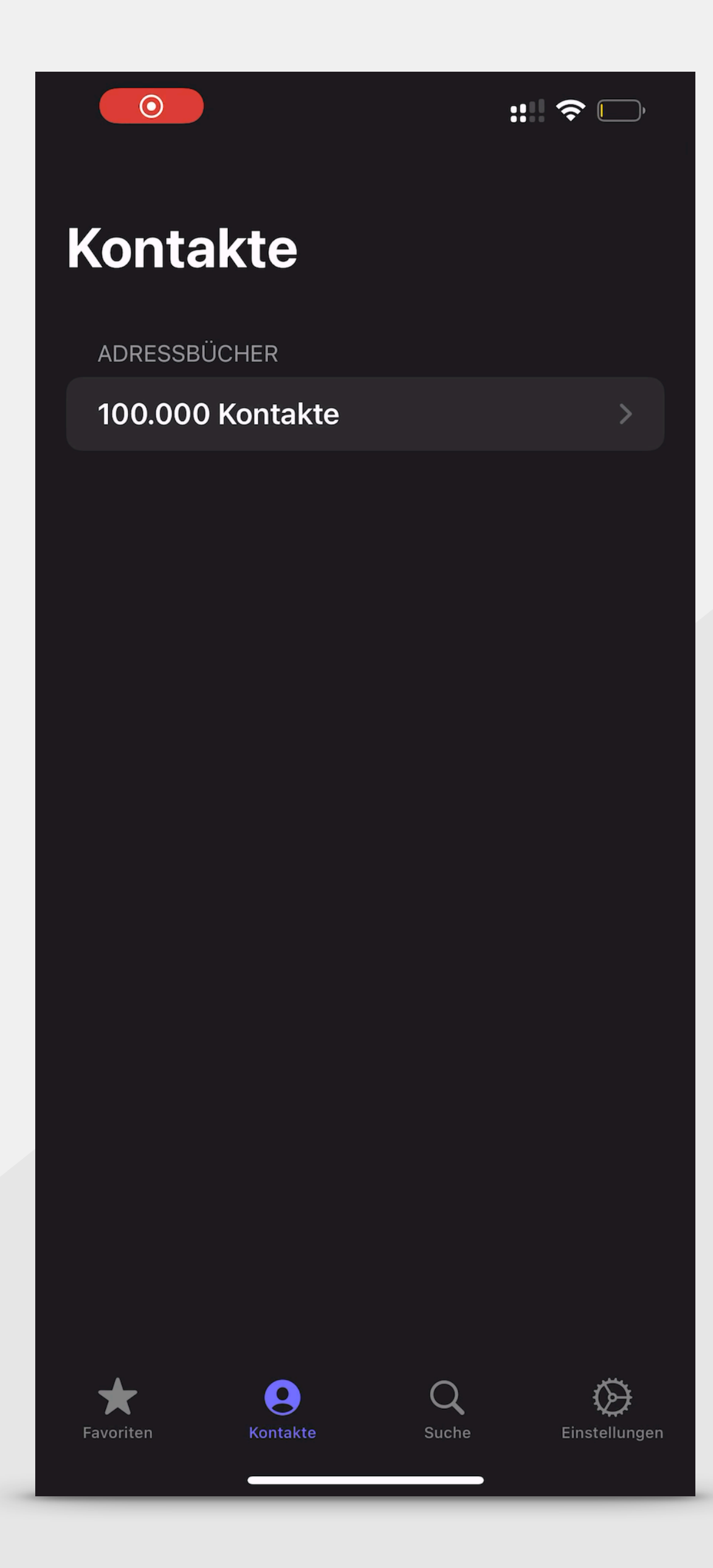

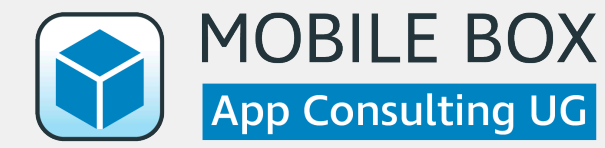

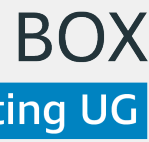

# **Suche von Kontakten**

Kontakte (bis zu 700.000) können problemlos durchsucht werden.

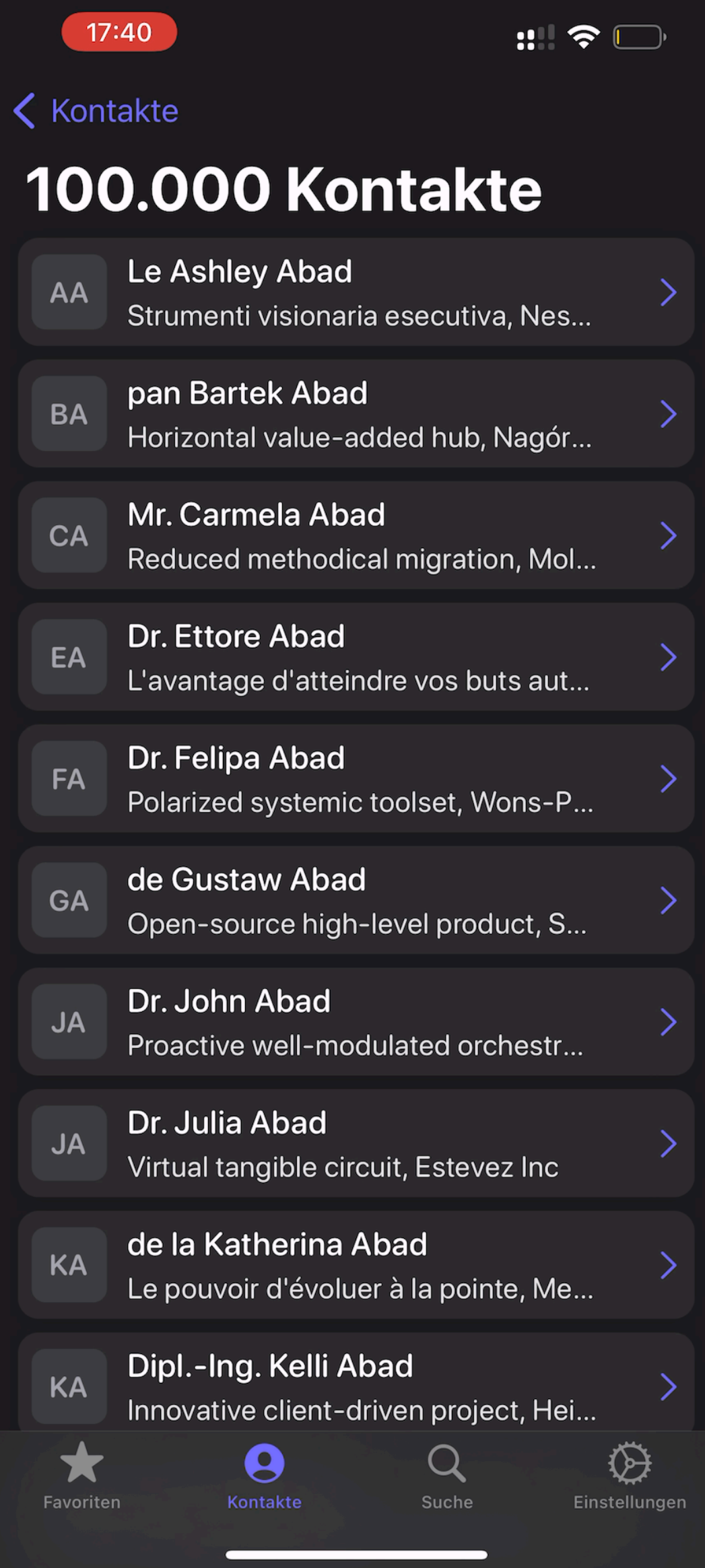

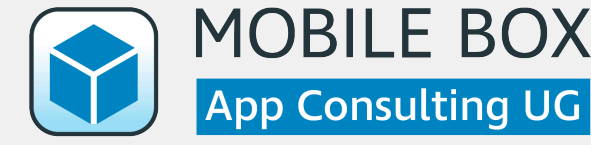

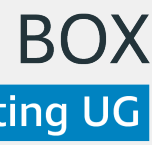

# **Einstellungen**

Wie sollen die Kontakte sortiert / angezeigt werden? Ist CallKit aktiviert und auf dem neuesten Stand?

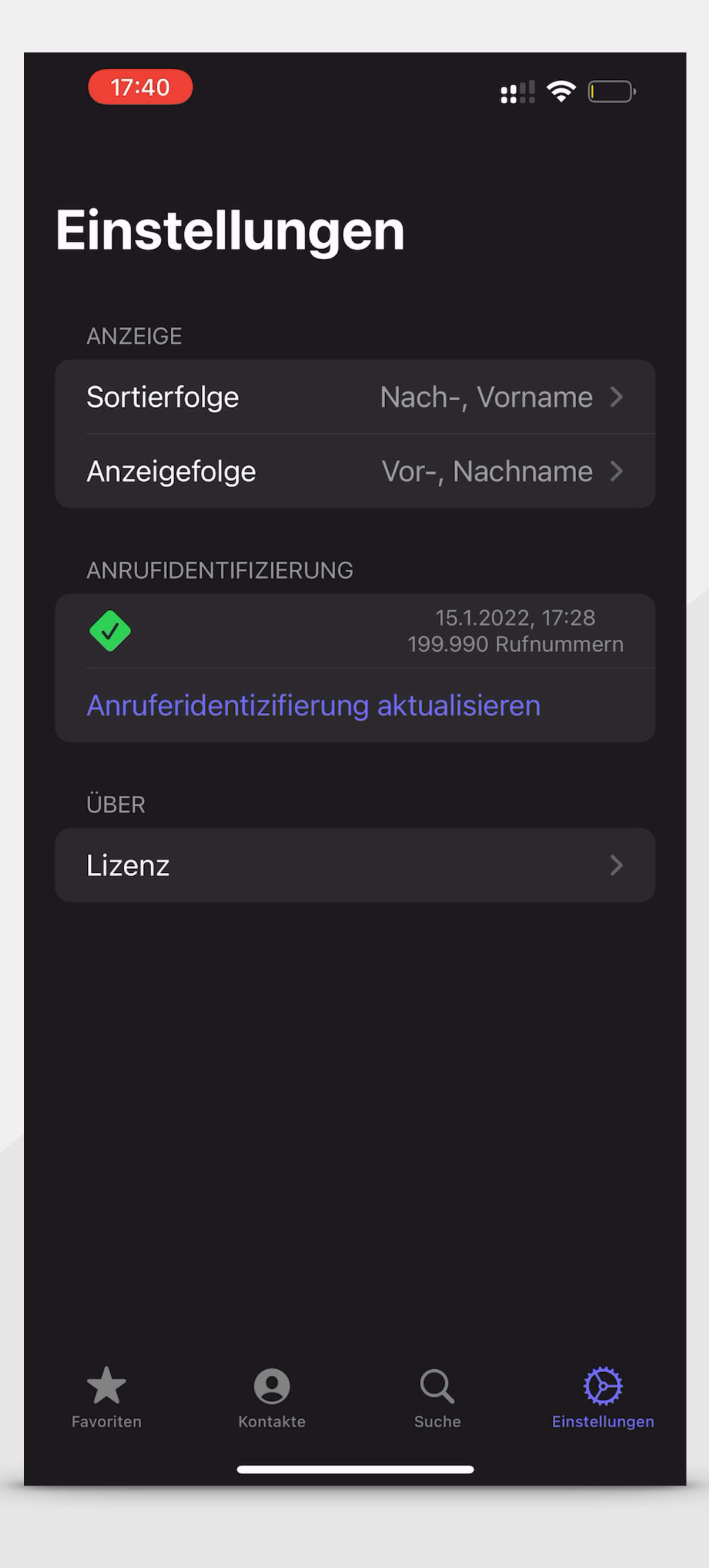

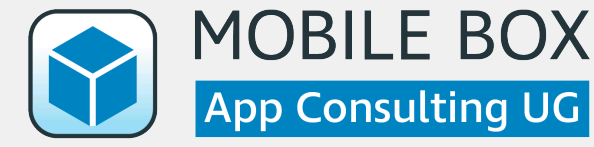

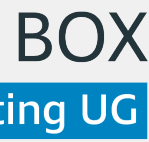

# **Historie und Favoriten**

Die Historie enthält die letzten Kontakte. Aus der Historie können Favoriten erstellt werden.

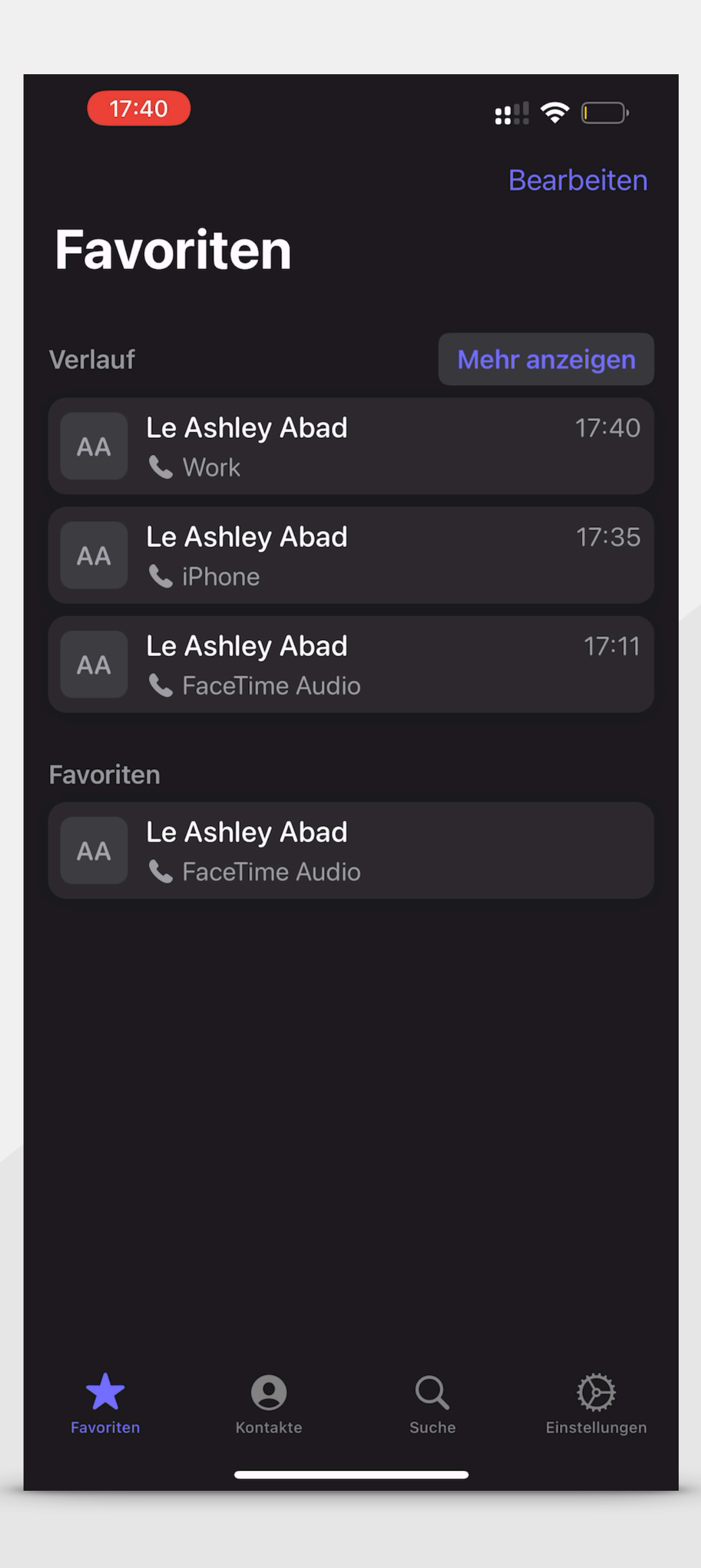

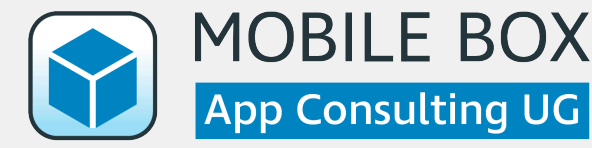

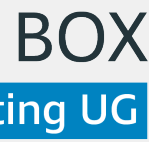

# **Datenexport**

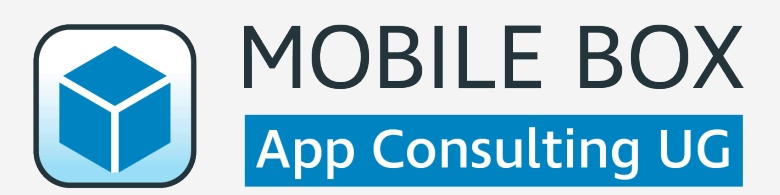

### **Global Addresslist** via PowerShell

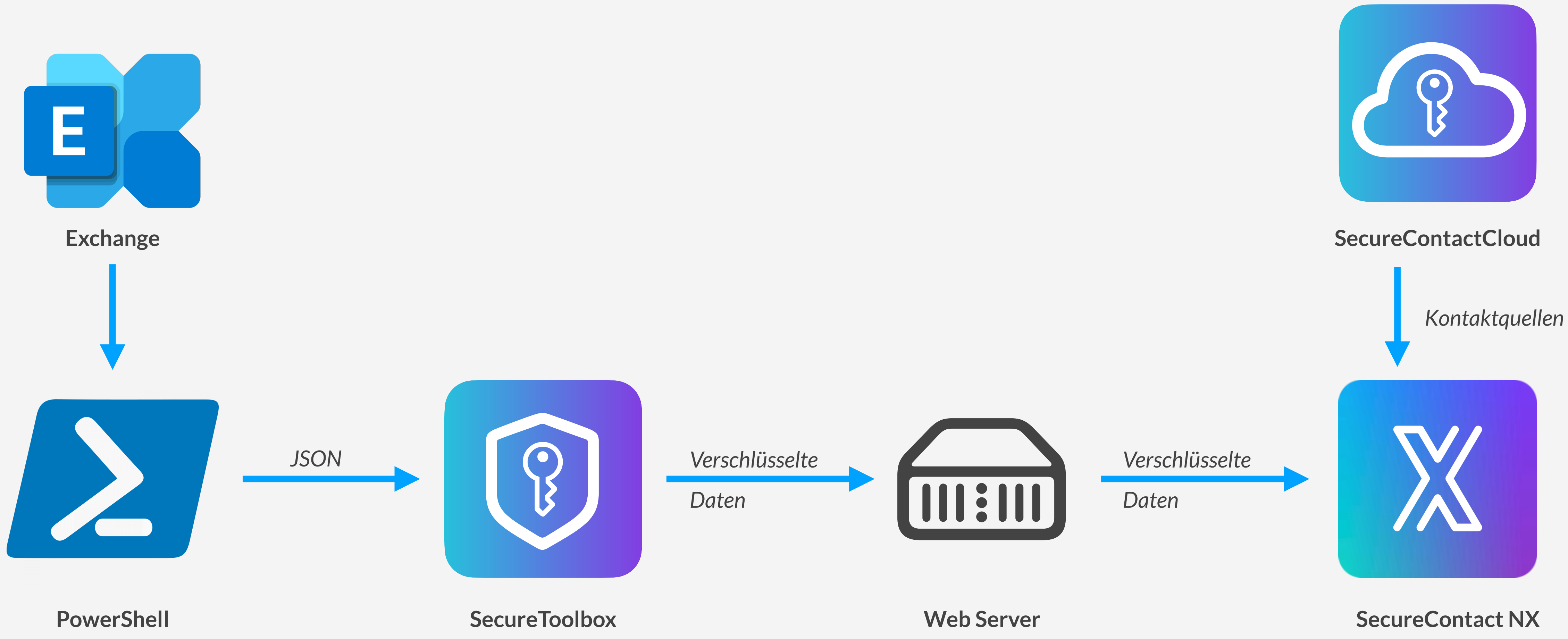

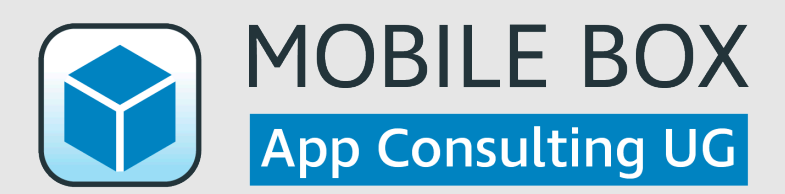

### **Persönliches Adressbuch** via Exchange Web Services (EWS)

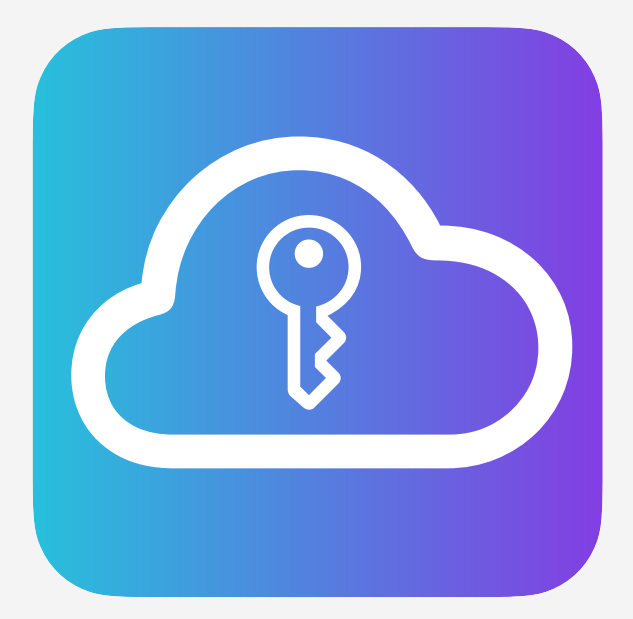

#### **SecureContactCloud**

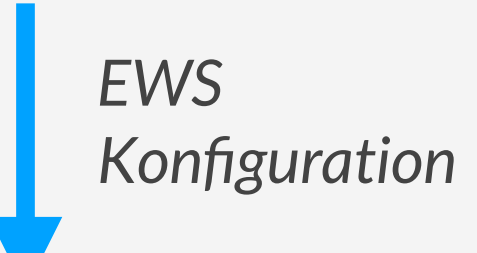

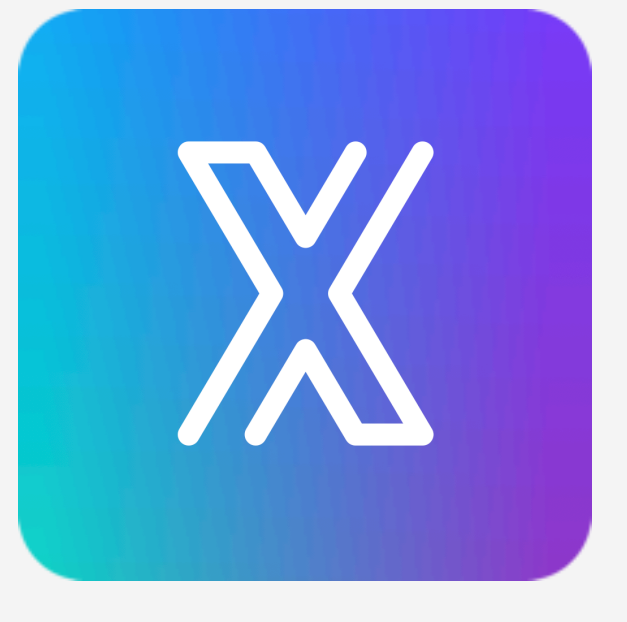

**Exchange SecureContact NX** 

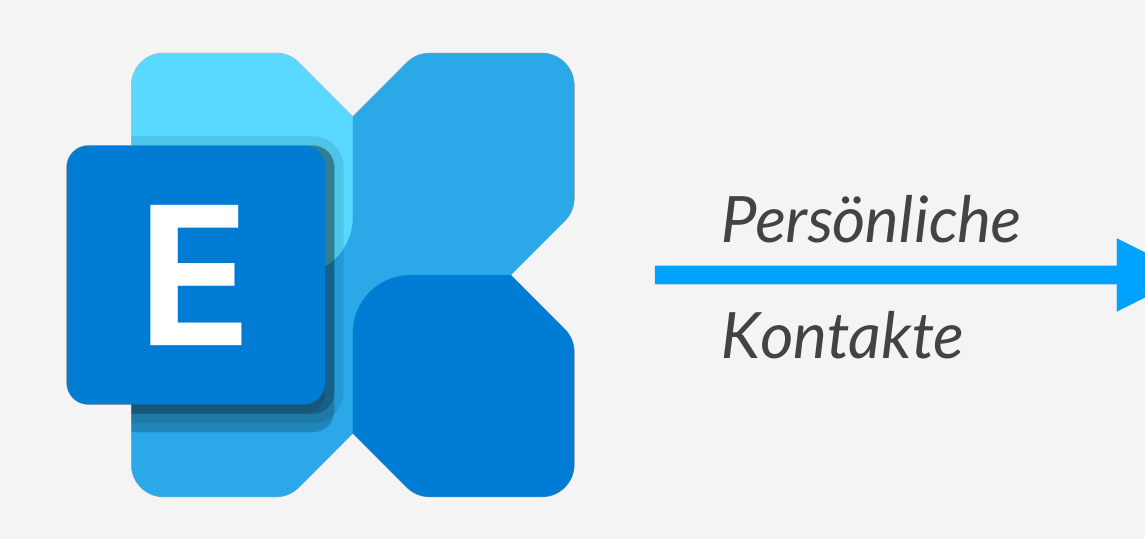

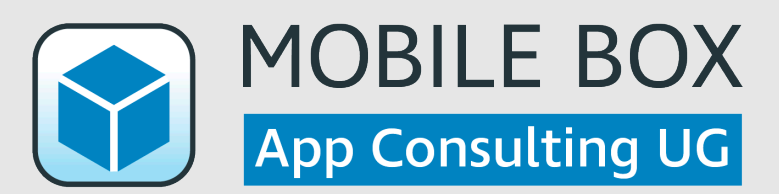

# **Konfiguration**

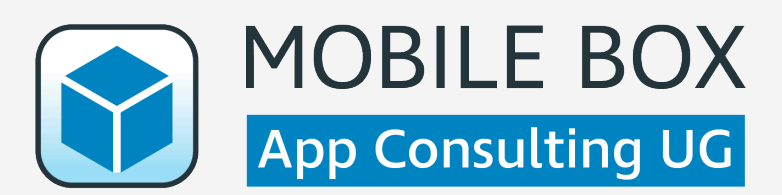

#### **Messenger**

- imessage
- phone\_call
- anonymous call
- whatsapp
- threema
- telegram
- skype\_chat
- skype call
- skype\_for\_business\_call
- skype\_for\_business\_chat
- cisco jabber
- facetime\_audio
- facetime\_video
- generic\_sip
- threecx
- standard mail
- outlook
- hcl verse
- mobileiron
- blackberry
- securepim
- vmwareboxer
- spark
- gmail
- yahoomail
- newtonmail
- airmail
- citrix

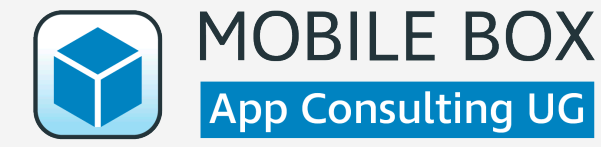

- msteams
- apple\_maps
- google\_maps

- exchangeEndpoint
- batchSize
- sleepInMilliseconds
- galld

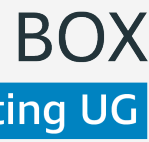

### **Remote Configuration** via SecureContactCloud

#### **Datenquellen**

#### Mehrere mit je:

- name
- url
- password
- refresh\_period\_in\_hours

#### **EWS (Beta)**

- contactResource.1.id (UUID)
- 
- contactResource.1.url (String)
- 
- 

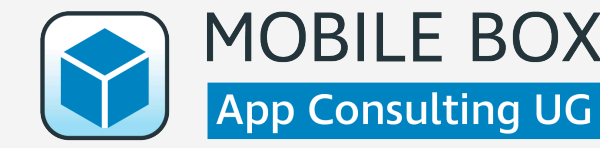

#### **Datenquellen**

• contactResource.1.name (String) • contactResource.1.password (String) • contactResource.1.refreshPeriodInHours (Double)

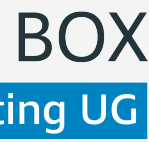

## **Remote Configuration** via MDM

- configurationID (String)
- skipOnboarding (Bool)

#### **Quick Onboarding**